EVALUACIÓN – PRUEBA DE HABILIDADES PRÁCTICAS CCNA

PEDRO BARON SAENZ

UNIVERSIDAD NACIONAL ABIERTA Y A DISTANCIA ESCUELA DE CIENCIAS BÁSICAS TECNOLOGÍA E INGENIERÍA INGENIERÍA DE SISTEMAS SANTA MARTA

2018

EVALUACIÓN – PRUEBA DE HABILIDADES PRÁCTICAS CCNA

### DIPLOMADO DE PROFUNDIZACIÓN CISCO (DISEÑO E IMPLEMENTACIÓN DE SOLUCIONES INTEGRADAS LAN / WAN)

# PEDRO BARON SAENZ

# UNIVERSIDAD NACIONAL ABIERTA Y A DISTANCIA ESCUELA DE CIENCIAS BÁSICAS TECNOLOGÍA E INGENIERÍA INGENIERÍA DE SISTEMAS SANTA MARTA

2018

#### <span id="page-2-0"></span>DEDICATORIA

Deseo dedicarle este esfuerzo a mi familia ya que fueron un apoyo incondicional para que este sueño se vuelva realidad.

A Dios por haberme guiado hasta la meta y por haberme bendecido con una familia espectacular ya que siempre me alentaron a seguir. A mis amigos, compañeros y profesores por su confianza.

#### AGRADECIMIENTOS

<span id="page-3-0"></span>A la UNAD por el apoyo recibido, y guiar mi camino, durante mi proceso formativo como profesional.

A Mi Familia pues fue su estimulo mi impulso para llegar al final; por su paciencia, por su comprensión, por su empeño, por su fuerza, por su amor, por ser tal y como es, uno de los pilares fundamentales en mi vida, que me ha mostrado siempre el camino hacia el éxito.

# **CONTENIDO**

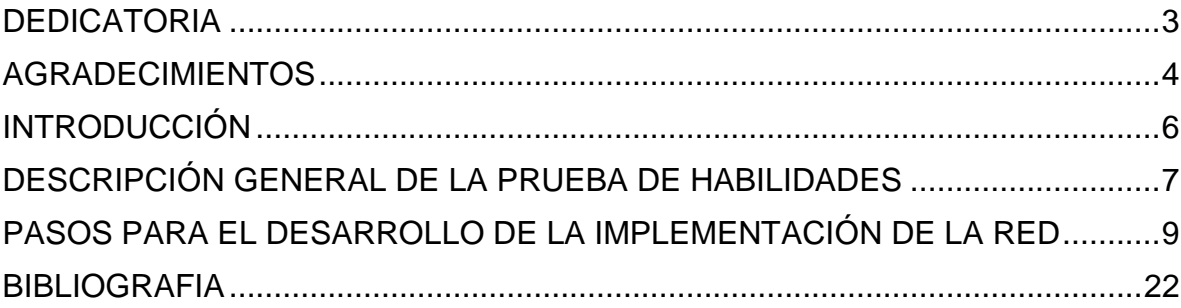

#### 0. INTRODUCCIÓN

<span id="page-5-0"></span>Packet Tracer es una herramienta de aprendizaje y simulación de redes interactiva para los alumnos de Cisco CCNA y la UNAD. En este trabajo inicial, crearemos topologías de red, configurar dispositivos, insertar paquetes y simular una red con múltiples representaciones visuales.

El propósito del curso y la plataforma es ser usado como un producto educativo para brindar exposición a la interfaz de líneas de comando de los dispositivos de Cisco y poder ejercer prácticas y aprender por descubrimiento.

En este trabajo se crean topologías físicas y análisis de las diferentes redes, una vez completada la configuración física y lógica de la red, también se puede hacer simulaciones de conectividad: pings, etc., todo ello desde las mismas consolas incluidas.

#### DESCRIPCIÓN GENERAL DE LA PRUEBA DE HABILIDADES

<span id="page-6-0"></span>La evaluación denominada "Prueba de habilidades prácticas", forma parte de las actividades evaluativas del Diplomado de Profundización CCNA, la cual busca identificar el grado de desarrollo de competencias y habilidades que fueron adquiridas a lo largo del diplomado y a través de la cual se pondrá a prueba los niveles de comprensión y solución de problemas relacionados con diversos aspectos de Networking.

Para esta actividad, el estudiante dispone de cerca de dos semanas para realizar las tareas asignadas en cada uno de los escenarios propuestos, acompañado de los respectivos procesos de documentación de la solución, correspondientes al registro de la configuración de cada uno de los dispositivos, la descripción detallada del paso a paso de cada una de las etapas realizadas durante su desarrollo, el registro de los procesos de verificación de conectividad mediante el uso de comandos ping, traceroute, show ip route, entre otros.

La prueba de habilidades podrá ser desarrollada en el Laboratorio SmartLab o mediante el uso de herramientas de Simulación (Puede ser Packet Tracer o GNS3). El estudiante es libre de escoger bajo qué mediación tecnológica resolverá cada escenario. No obstante, es importante mencionar que aquellos estudiantes que hagan uso del laboratorio SmartLab se les considerarán un estímulo adicional a la hora de evaluar el informe, teniendo en cuenta que su trabajo fue realizado sobre equipos reales y con ello será la oportunidad poner a prueba las habilidades y competencias adquiridas durante el diplomado. Adicionalmente, es importante considerar, que esta actividad puede ser realizada en varias sesiones sobre este entorno, teniendo en cuenta que disponen de casi 15 días para su desarrollo.

Finalmente, el informe deberá cumplir con las normas ICONTEC para la presentación de trabajos escritos, teniendo en cuenta que este documento deberá ser entregado al final del curso en el Repositorio Institucional, acorde con los lineamientos institucionales para grado. Proceso que les será socializado al finalizar el curso.

Es muy importante mencionar que esta actividad es de carácter INDIVIDUAL. El informe deberá estar acompañado de las respectivas evidencias de configuración de los dispositivos, las cuales generarán veracidad al trabajo realizado. El informe deberá ser entregado en el espacio creado para tal fin en el Campus Virtual de la UNAD.

Descripción del escenario propuesto para la prueba de habilidades

Escenario: Una empresa de Tecnología posee tres sucursales distribuidas en las ciudades de Bogotá, Medellín y Bucaramanga, en donde el estudiante será el administrador de la red, el cual deberá configurar e interconectar entre sí cada uno de los dispositivos que forman parte del escenario, acorde con los lineamientos establecidos para el direccionamiento IP, protocolos de enrutamiento y demás aspectos que forman parte de la topología de red.

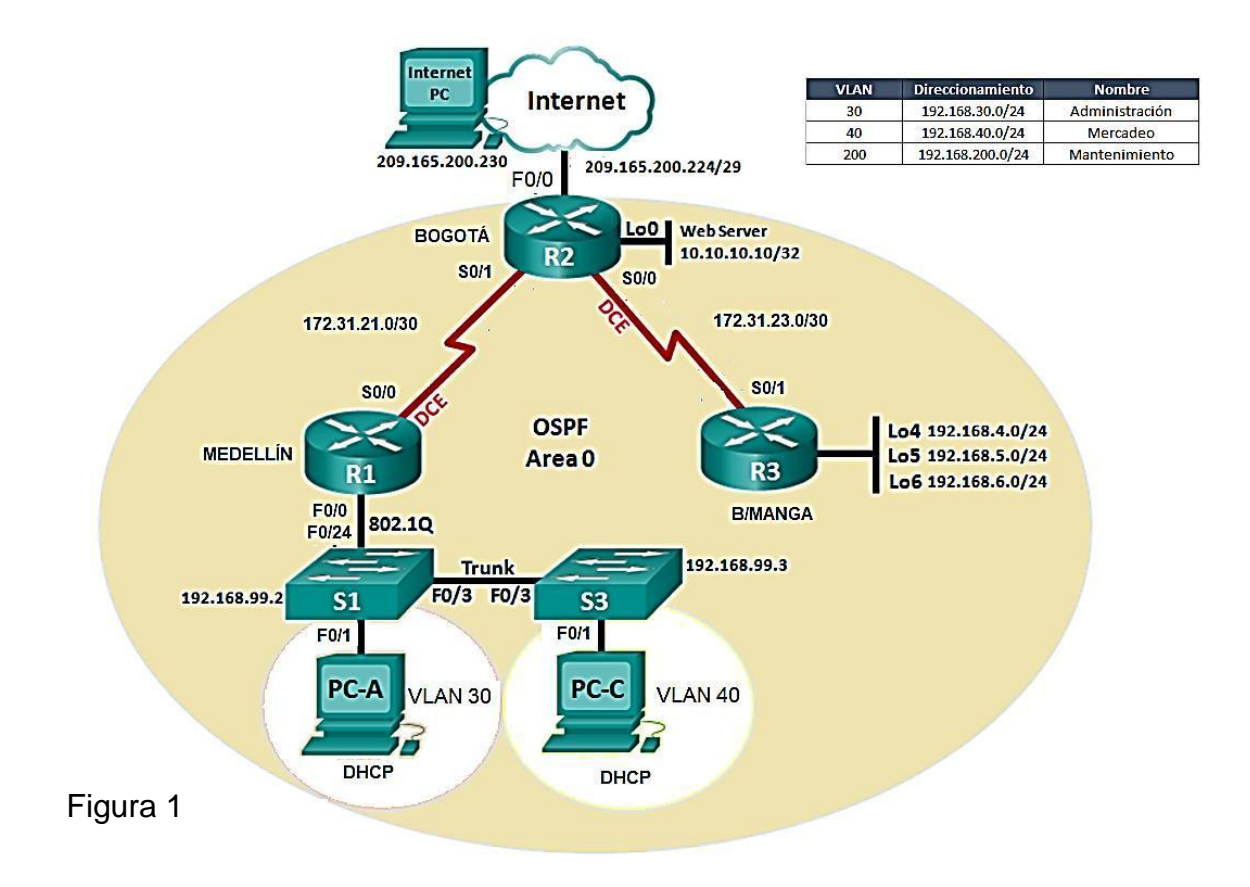

#### <span id="page-8-0"></span>PASOS PARA EL DESARROLLO DE LA IMPLEMENTACIÓN DE LA RED

1. Configurar el direccionamiento IP acorde con la topología de red para cada uno de los dispositivos que forman parte del escenario.

#### **1.1. Reseteo de dispositivos**

Se realiza el reseteo de los 3 Router y también de los switch.

Router>enable Router#erase startup-config Erasing the nvram filesystem will remove all configuration files! Continue? [confirm]  $[OK]$ Erase of nvram: complete %SYS-7-NV\_BLOCK\_INIT: Initialized the geometry of nvram Router#reload Proceed with reload? [confirm]

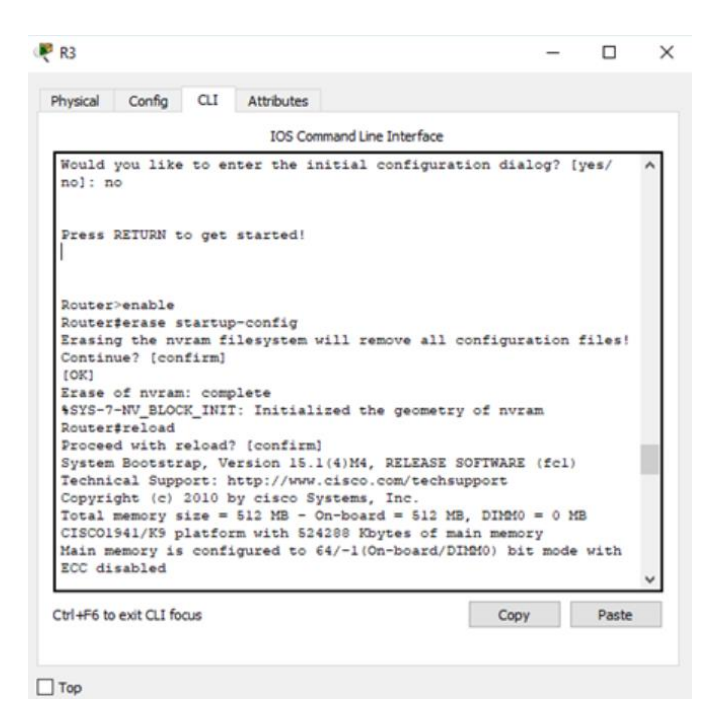

Figura 2

#### **1.2. Configuración del Router 1**

Router>enable Router#conf term Router(config)#hostname R1  $R1$ (config)#int s0/0/0 // Este es el Puerto que conecta hacia R2 R1(config-if)#description conection to R2 R1(config-if)#ip address 172.31.21.1 255.255.255.252 R1(config-if)#no shutdown

R1>enable R1#conf term R1(config)#int g0/0 // Este es el Puerto que conecta hacia S1 R1(config-if)#description conection to S1 R1(config-if)#ip address 192.168.99.1 255.255.255.0 R1(config-if)#no shutdown R1(config-if)#exit R1(config)#

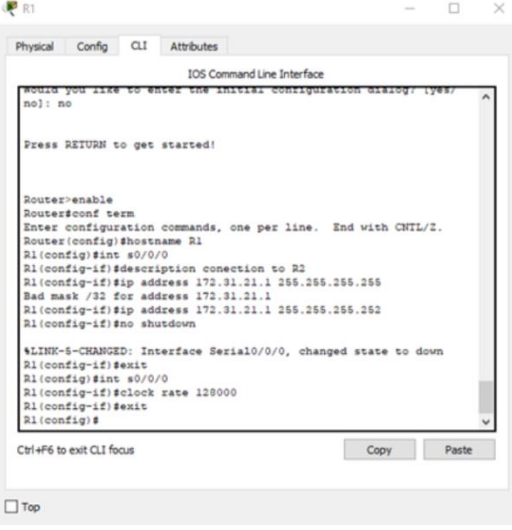

Figura 3

#### **1.3. Configuración del Router 2**

// Configuración puerto Serial 0/1 , Este es el Puerto que conecta hacia R1 Router>enable Router#conf term Router(config)#hostname R2 R2(config)#int s0/0/1 R2(config-if)#Description conection to R1 R2(config-if)#ip address 172.31.21.2 255.255.255.252 R2(config-if)#no shutdown

// Configuración puerto Serial 0/0 , Este es el Puerto que conecta hacia R3 R2(config-if)#int s0/0/0 R2(config-if)#Description conection to R3 R2(config-if)#ip address 172.31.23.2 255.255.255.252 R2(config-if)#no shutdown

// Configuración puerto Fast Ethenet 0/0 , Este es el Puerto que conecta hacia Internet  $R2$ (config-if)#int g $0/0$ R2(config-if)#Description conection to Internet R2(config-if)#ip address 209.165.200.225 255.255.255.248 R2(config-if)#no shutdown

// Configuración Interface Loopback0 con Ip 10.10.10.10/32 para el Web service R2>enable R2#conf term Enter configuration commands, one per line. End with CNTL/Z. R2(config)#interface loopback 0 R2(config-if)# %LINK-5-CHANGED: Interface Loopback0, changed state to up

%LINEPROTO-5-UPDOWN: Line protocol on Interface Loopback0, changed state to up R2(config-if)#description Web Service R2(config-if)#ip address 10.10.10.10 255.255.255.255

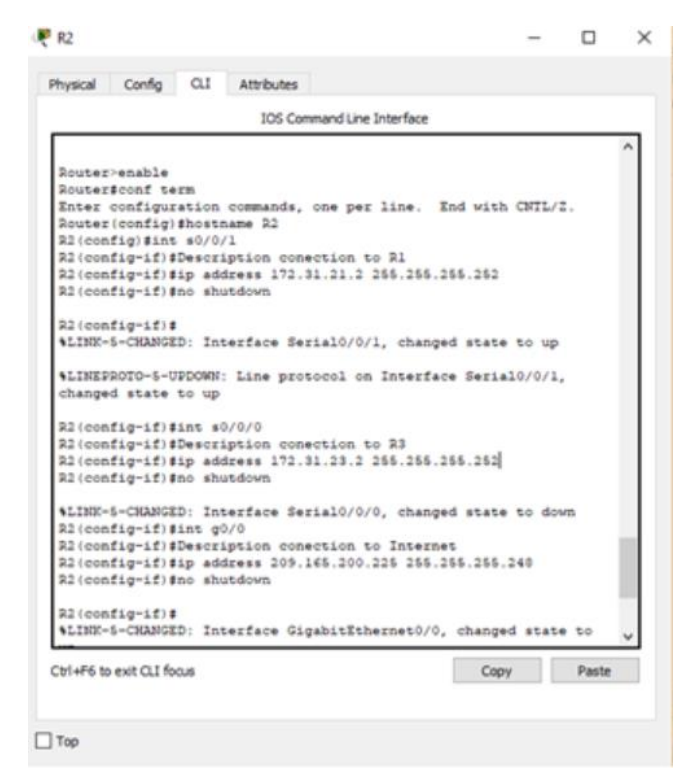

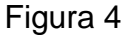

#### **1.4. Configuración del Router 3**

// Configuración puerto Serial 0/1 , Este es el Puerto que conecta hacia R2 Router>enable Router#conf term Router(config)#hostname R3 R3(config)#int s0/0/1 R3(config-if)#Description conection to R2 R3(config-if)#ip address 172.31.23.1 255.255.255.252 R3(config-if)#no shutdown

// Configuración Interface Loopback4 con Ip 192.168.4.1 R3(config-if)#interface loopback 4 R3(config-if)# %LINK-5-CHANGED: Interface Loopback4, changed state to up %LINEPROTO-5-UPDOWN: Line protocol on Interface Loopback4, changed state to up R3(config-if)#ip address 192.168.4.1 255.255.255.0

// Configuración Interface Loopback5 con Ip 192.168.5.1

R3(config-if)#interface loopback 5 R3(config-if)# %LINK-5-CHANGED: Interface Loopback5, changed state to up %LINEPROTO-5-UPDOWN: Line protocol on Interface Loopback5, changed state to up R3(config-if)#ip address 192.168.5.1 255.255.255.0

// Configuración Interface Loopback6 con Ip 192.168.6.1 R3(config-if)#interface loopback 6 R3(config-if)# %LINK-5-CHANGED: Interface Loopback6, changed state to up %LINEPROTO-5-UPDOWN: Line protocol on Interface Loopback6, changed state to up ip address 192.168.6.1 255.255.255.0 R3(config-if)#exit R3(config)#

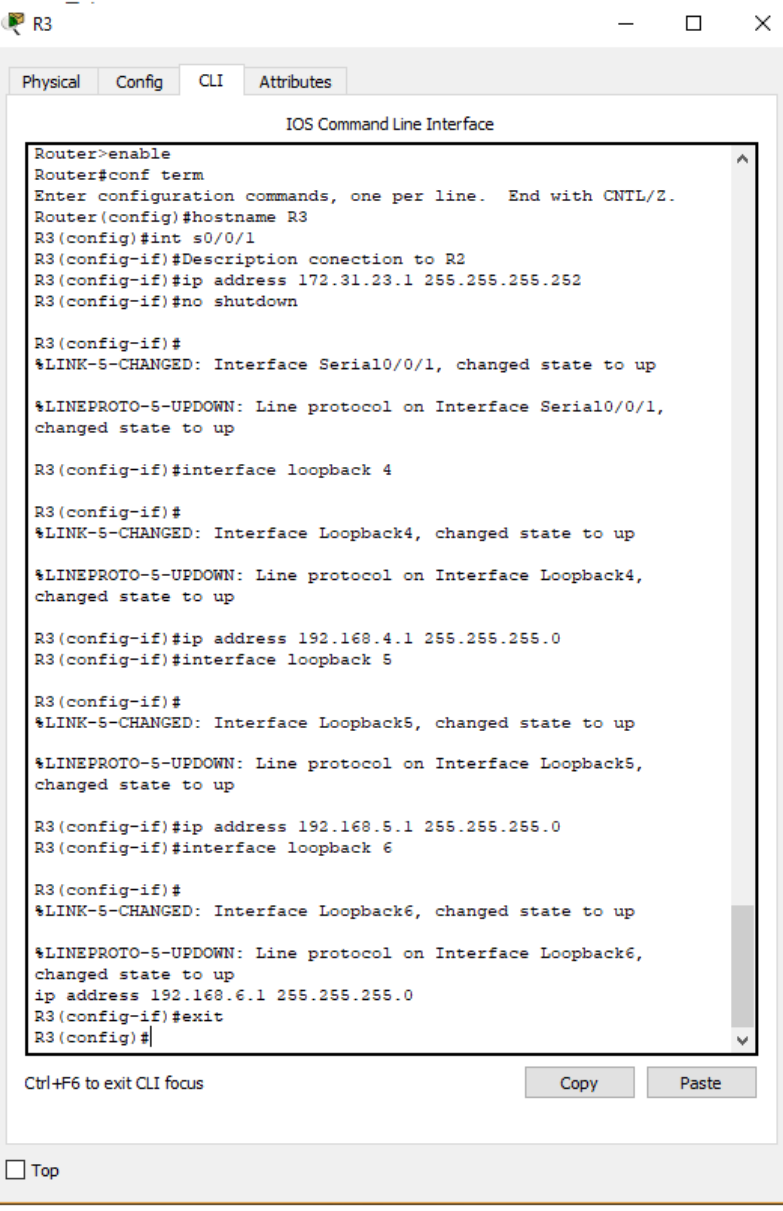

Figura 5

# **1.5. Configuración del PC A y PC C**

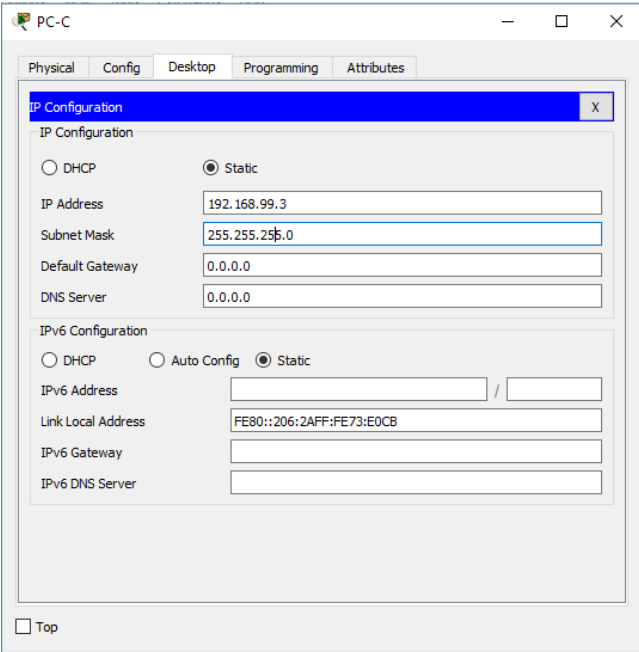

#### Figura 6

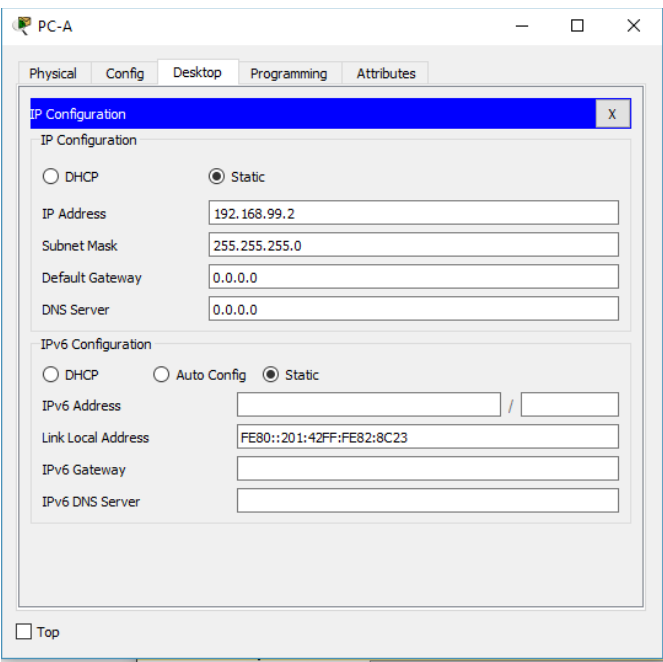

Figura 7

- 2. Configurar el protocolo de enrutamiento OSPFv2 bajo los siguientes criterios:
- 3. Configurar VLANs, Puertos troncales, puertos de acceso, encapsulamiento, Inter-VLAN Routing y Seguridad en los Switches acorde a la topología de red establecida.

S1>enable S1#conf term Enter configuration commands, one per line. End with CNTL/Z. S1(config)#vlan 30 S1(config-vlan)#name Administracion S1(config-vlan)#Vlan 40 S1(config-vlan)#name Mercadeo S1(config-vlan)#Vlan 200 S1(config-vlan)#name Mantenimiento S1(config-vlan)#exit S1(config)#

S1(config)#int vlan 200  $S1$ (config-if)# %LINK-5-CHANGED: Interface Vlan200, changed state to up S1(config-if)#ip address 192.168.99.2 255.255.255.0 S1(config-if)#no shutdown S1(config-if)#exit

S1#conf term Enter configuration commands, one per line. End with CNTL/Z. S1(config)#ip default-gateway 192.168.99.1 S1(config)#int f0/3 S1(config-if)#switchport mode trunk S1(config-if)# S1(config-if)#switchport trunk native vlan 1 S1(config-if)#int f0/1 S1(config-if)#switchport mode trunk S1(config-if)# S1(config-if)#switchport trunk native vlan 1 S1(config-if)#int f0/24 S1(config-if)#switchport mode trunk S1(config-if)# S1(config-if)#switchport trunk native vlan 1

S1(config-if)#switchport access vlan 30 S1(config-if)#int range fa0/2,fa0/4- S1(config-if)#int range fa0/2,fa0/4-23, g0/1-2 S1(config-if-range)#Shutdown

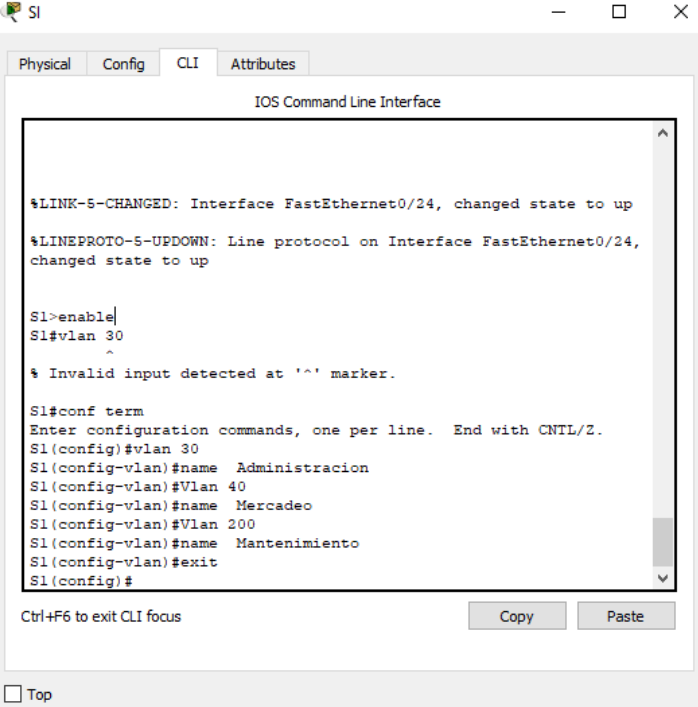

#### Figura 8

Configuración del S3

S3>enable S3#conf term Enter configuration commands, one per line. End with CNTL/Z. S3(config)#vlan 31 S3(config-vlan)#name exit S3(config-vlan)#exit S3(config)#vlan 30 S3(config-vlan)#name Administracion S3(config-vlan)#vlan 40 S3(config-vlan)#name Mercadeo S3(config-vlan)#vlan 200 S3(config-vlan)#name Mantenimiento S3(config-vlan)#exit S3(config)#

S3(config)#vlan 30 S3(config-vlan)#exit S3(config)#int vlan 200 S3(config-if)# %LINK-5-CHANGED: Interface Vlan200, changed state to up

%LINEPROTO-5-UPDOWN: Line protocol on Interface Vlan200, changed state to up

S3(config-if)#ip address 192.168.99.3 255.255.255.0 S3(config-if)#no shutdown S3(config-if)#exit S3(config)#ip default-gateway 192.168.99.1 S3(config)#int f0/3 S3(config-if)#switchport mode trunk S3(config-if)#switchport trunk native vlan 1 S3(config-if)#int f0/1 S3(config-if)#switchport access vlan 40 S3(config-if)#int range f0/2, f0/4-24, g0/1-2 S3(config-if-range)#shutdown

#### CONFIGIRACION DEL R1

R1>enable R1#conf term Enter configuration commands, one per line. End with CNTL/Z. R1(config)#int  $g0/0.30$ R1(config-subif)# %LINK-5-CHANGED: Interface GigabitEthernet0/0.30, changed state to up

%LINEPROTO-5-UPDOWN: Line protocol on Interface GigabitEthernet0/0.30, changed state to up

R1(config-subif)#encapsulation dot1q 30 R1(config-subif)#ip address 192.168.30.1 255.255.255.0 R1(config-subif)#description administracion LAN R1(config-subif)#int g0/0.40 R1(config-subif)# %LINK-5-CHANGED: Interface GigabitEthernet0/0.40, changed state to up

%LINEPROTO-5-UPDOWN: Line protocol on Interface GigabitEthernet0/0.40, changed state to up

R1(config-subif)#encapsulation dot1q 40 R1(config-subif)#ip address 192.168.40.1 255.255.255.0 R1(config-subif)#description Mercadeo LAN R1(config-subif)#int g0/0.200 R1(config-subif)# %LINK-5-CHANGED: Interface GigabitEthernet0/0.200, changed state to up

%LINEPROTO-5-UPDOWN: Line protocol on Interface GigabitEthernet0/0.200, changed state to up

R1(config-subif)#encapsulation dot1q 200 R1(config-subif)#ip address 192.168.200.1 255.255.255.0 R1(config-subif)#description Mantenimiento LAN R1(config-subif)#int g0/0 R1(config-if)#no shutdown R1(config-if)#

4. En el Switch 3 deshabilitar DNS lookup

S3>enable S3#conf term Enter configuration commands, one per line. End with CNTL/Z. S3(config)#no ip domain-lookup S3(config)#exit S3#

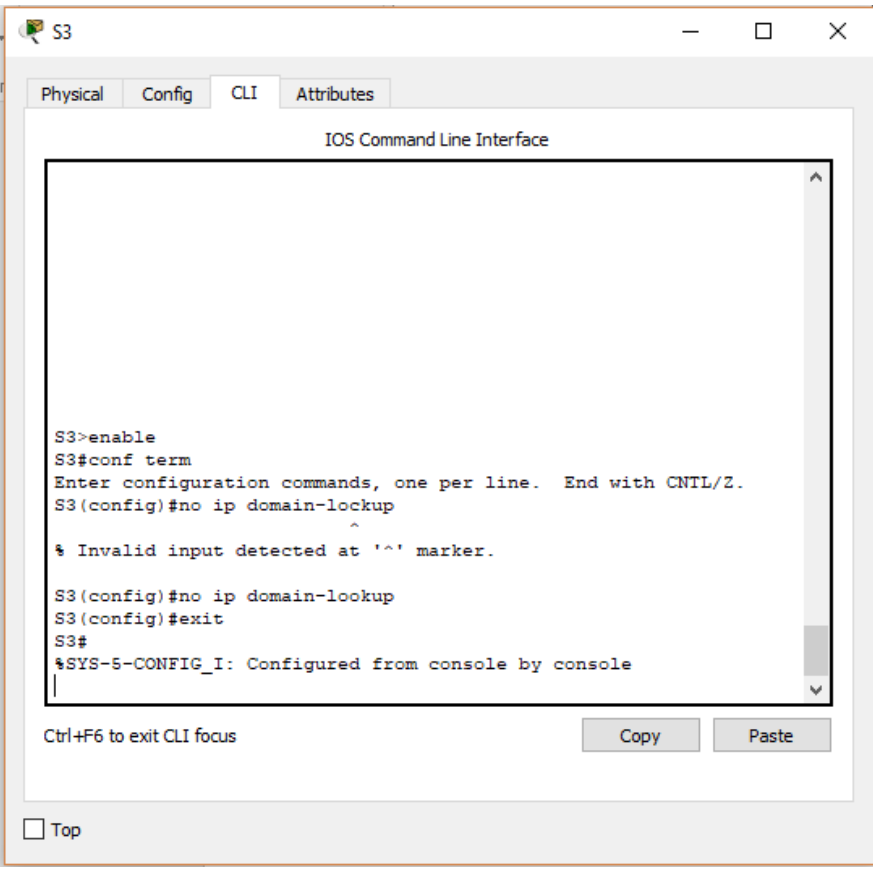

Figura 9

5. Asignar direcciones IP a los Switches acorde a los lineamientos.

6. Desactivar todas las interfaces que no sean utilizadas en el esquema de red.

7. Implement DHCP and NAT for IPv4

8. Configurar R1 como servidor DHCP para las VLANs 30 y 40.

9. Reservar las primeras 30 direcciones IP de las VLAN 30 y 40 para configuraciones estáticas.

#### CONCLUSIONES

Mediante el desarrollo el trabajo colaborativo logramos aplicar mediante el desarrollo de las Tareas Prácticas de laboratorio los conceptos estudiados durante el diplomado.

Mediante el uso del programa Cisco Packet Tracer se realizaron las simulaciones de los ejercicios de laboratorio lo que nos permitió observar, analizar y experimentar el comportamiento de una red.

Se logró el manejo de comandos que nos permiten realizar una configuración adecuada en una red en dispositivos como Reuters y Switches de Cisco como comandos para obtener información y estadísticas de una red, configuración del nombre de un host, gestión de contraseñas como configuración y encriptación, configuración de interfaces, pruebas de conexión (ping), asignación y definición de dirección IP entre otras.

Se logra Identificar y solucionar problemas propios de subredes y direccionamiento IP, mediante el uso adecuado de estrategias basadas en comandos y estadísticas del IOS.

#### **BIBLIOGRAFIA**

<span id="page-21-0"></span>Macfarlane, J. (2014). Network Routing Basics : Understanding IP Routing in Cisco Systems. Recuperado de: [http://bibliotecavirtual.unad.edu.co:2048/login?url=http://search.ebscohost.com/](http://bibliotecavirtual.unad.edu.co:2048/login?url=http://search.ebscohost.com/login.aspx?direct=true&db=e000xww&AN=158227&lang=es&site=ehost-live)

[login.aspx?direct=true&db=e000xww&AN=158227&lang=es&site=ehost-live](http://bibliotecavirtual.unad.edu.co:2048/login?url=http://search.ebscohost.com/login.aspx?direct=true&db=e000xww&AN=158227&lang=es&site=ehost-live)

Lucas, M. (2009). Cisco Routers for the Desperate : Router and Switch Management, the Easy Way. San Francisco: No Starch Press. Recuperado de: [http://bibliotecavirtual.unad.edu.co:2048/login?url=http://search.ebscohost.com/](http://bibliotecavirtual.unad.edu.co:2048/login?url=http://search.ebscohost.com/login.aspx?direct=true&db=e000xww&AN=440032&lang=es&site=ehost-live) [login.aspx?direct=true&db=e000xww&AN=440032&lang=es&site=ehost-live](http://bibliotecavirtual.unad.edu.co:2048/login?url=http://search.ebscohost.com/login.aspx?direct=true&db=e000xww&AN=440032&lang=es&site=ehost-live)

Odom, W. (2013). CISCO Press (Ed). CCNA ICND1 Official Exam Certification Guide. Recuperado de: [http://ptgmedia.pearsoncmg.com/images/9781587205804/samplepages/97815](http://ptgmedia.pearsoncmg.com/images/9781587205804/samplepages/9781587205804.pdf) [87205804.pdf](http://ptgmedia.pearsoncmg.com/images/9781587205804/samplepages/9781587205804.pdf)

Odom, W. (2013). CISCO Press (Ed). CCNA ICND2 Official Exam Certification Guide. Recuperado de: [http://een.iust.ac.ir/profs/Beheshti/Computer%20networking/Auxilary%20materi](http://een.iust.ac.ir/profs/Beheshti/Computer%20networking/Auxilary%20materials/Cisco-ICND2.pdf) [als/Cisco-ICND2.pdf](http://een.iust.ac.ir/profs/Beheshti/Computer%20networking/Auxilary%20materials/Cisco-ICND2.pdf)

Lammle, T. (2010). CISCO Press (Ed). Cisco Certified Network Associate Study Guide. Recuperado de[:http://gonda.nic.in/swangonda/pdf/ccna1.pdf](http://gonda.nic.in/swangonda/pdf/ccna1.pdf)